# Deem

### Deem for Android

### Quick Start Guide

Download Deem for Android mobile app. Your username and password is the same as what you use for Deem.

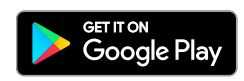

#### Getting Started

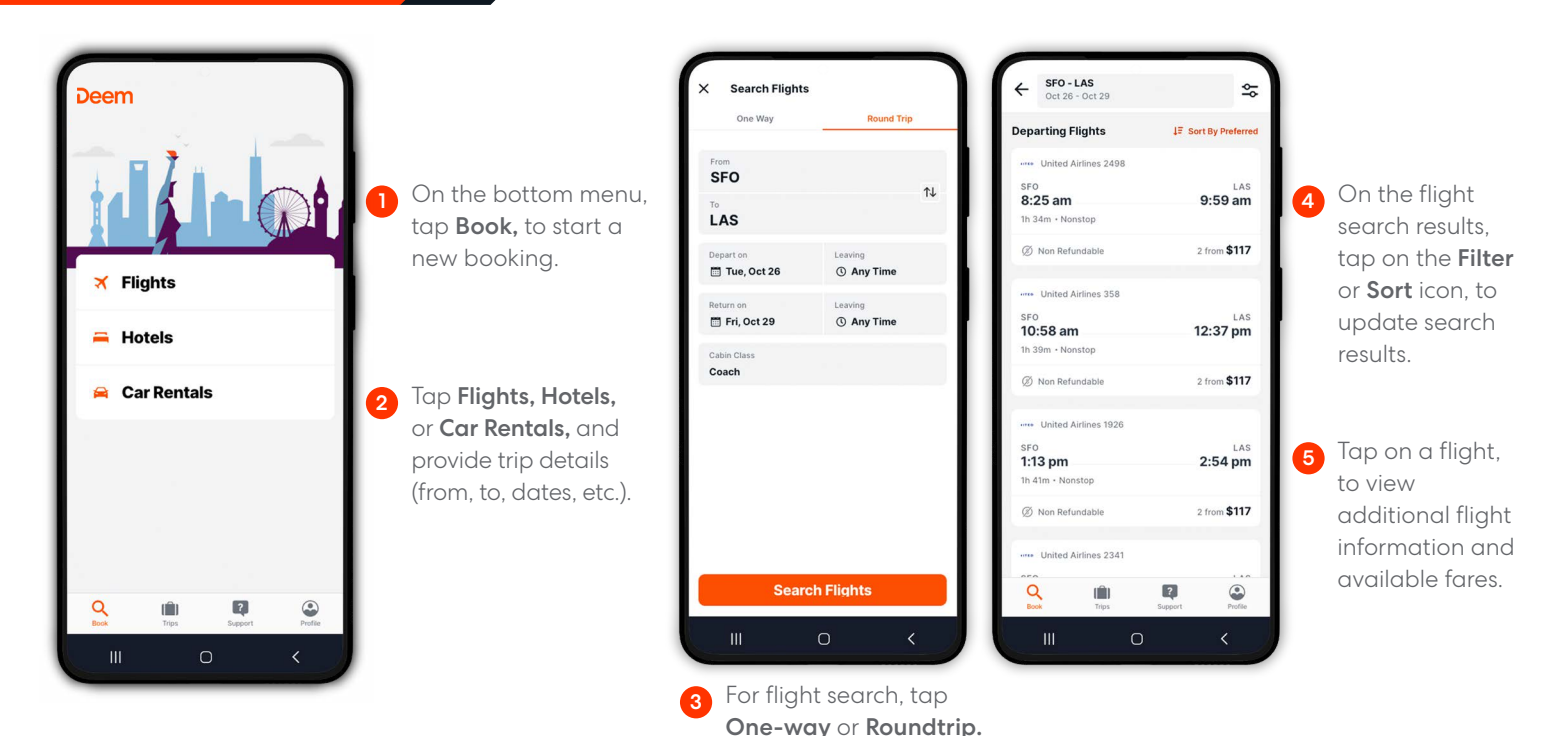

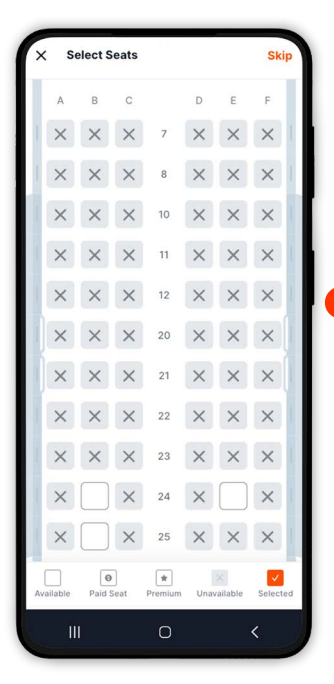

Tap Select, to view seat map and select your seat for the flight. 6

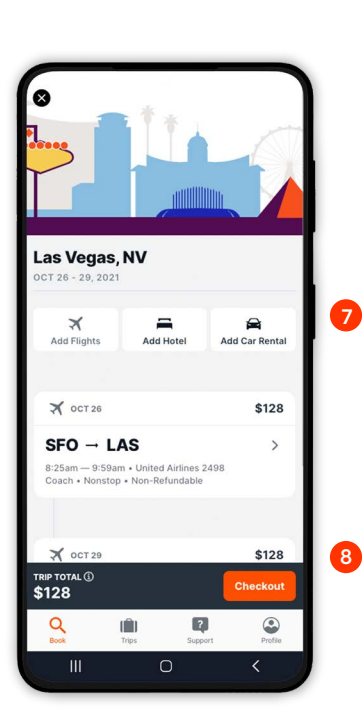

On the Review Itinerary page, tap Add Hotel or Add Car Rental, to book additional segments.

Tap Checkout, once you're ready to checkout.

# eem

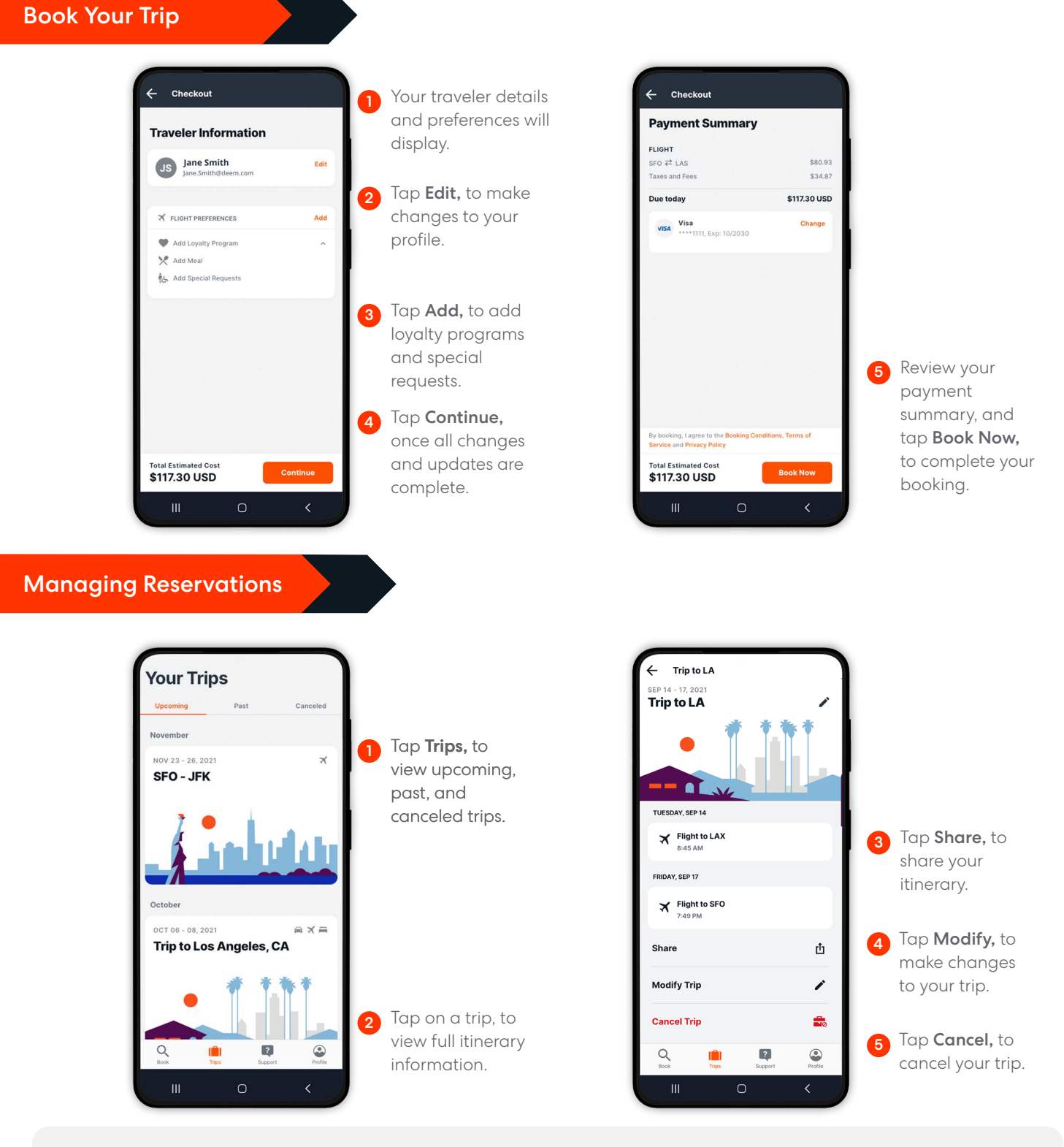

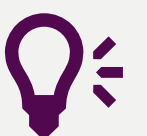

Quick Tips Support Need help? Tap Support, to contact Travel Support via phone or email.